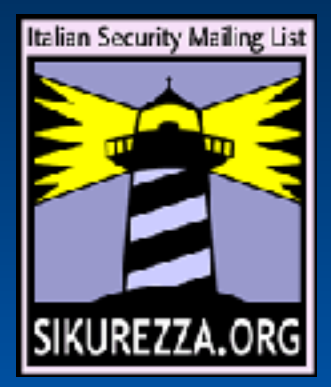

#### run secure || die()

Guido Bolognesi guido@kill-9.it http://www.kill-9.it/guido

#### Presentazione

● Relatore • Partecipanti • Prerequisiti ● Minisondaggio · Perché questo talk? • host security?

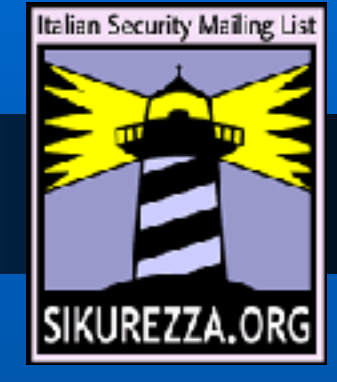

# Security break-in

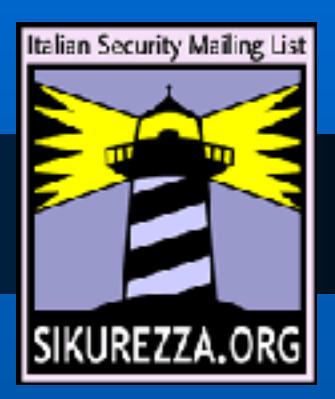

Fanno sorgere problemi diversi: · integrità dei propri dati • Defacement • code di posta · spool degli articoli · traffico generato dalla macchina (testa di ponte)

### Come succede?

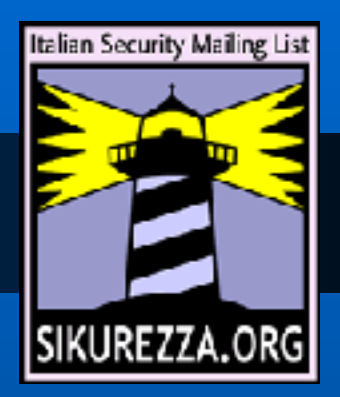

- installazioni di default
- · configurazioni di default
- errori di configurazione
- · bug applicativi (phpnuke anyone?) quindi
- remote exploit
- local escalation

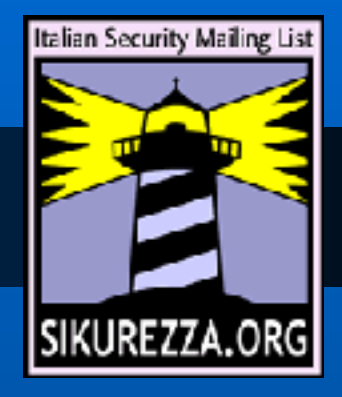

# Perché succede?

- Per curiosità (sfida)
- Per divertimento
- Per fare danni (personali o vandalismo)
- Per caso (mass rooter, mass defacement)

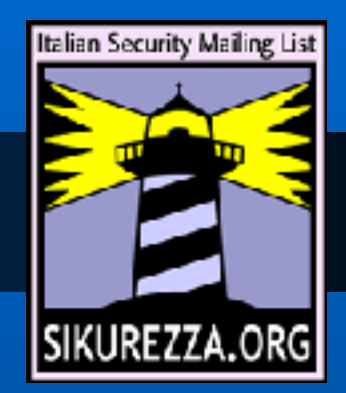

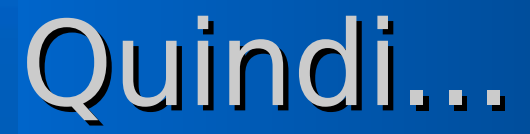

#### Quindi a me non succede!

# **Ahaahahah!**

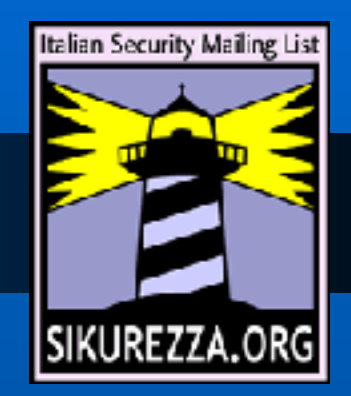

# Come riduco il rischio?

Utilizzando piattaforme "intelligenti"

- SPARCv8/9 (Solaris, \*BSD, Linux, OpenSTEP, ...)
- Alpha (Tru64, \*BSD, Linux, WinNT :D)
- HP-PA (HP-ux, Linux, \*BSD)
- IA64 (?) / AMD64 (tutto)

(controllo dell'esecuzione per pagina di memoria, ad esempio)

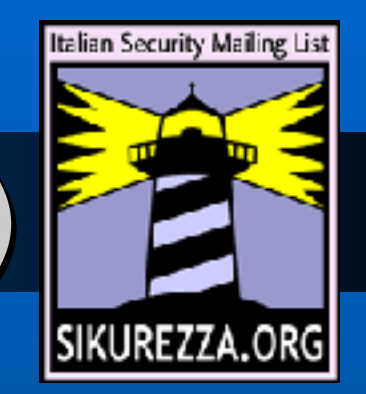

# Come riduco il rischio? (2)

#### NON utilizzando piattaforme "stupide"

- i386
- MIPS (Sgi)
- PowerPC (Rs/6000, Mac)
- $\bullet$  ARM...

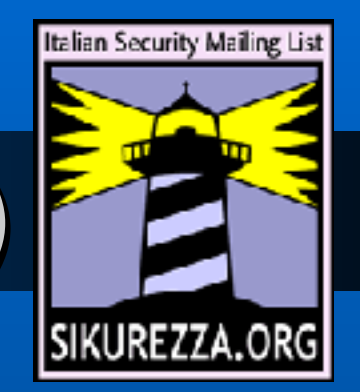

# Come riduco il rischio? (3)

Sistema operativo "esotico" + Piattaforma insolita = MOLTI meno binary exploit (e shellcode diverso) QUINDI molti meno kiddies (80%)

Webbit 2004

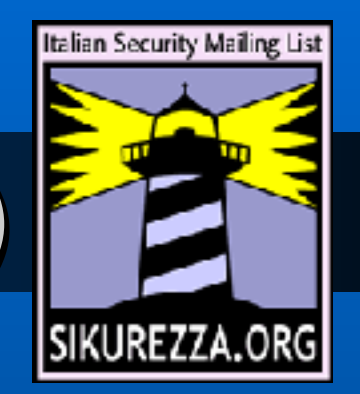

# Come riduco il rischio? (4)

La diversità é vita! Linux solaris \*BSD MacOsX

# Attacchi comuni

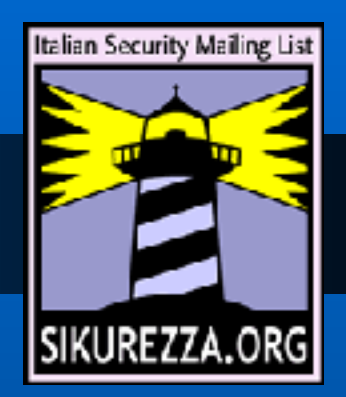

Verso i servizi esposti ad Internet

- web: apache, php, sql, upload file, proxy
- posta: spam & co.
- ssh
- ftp
- nntp

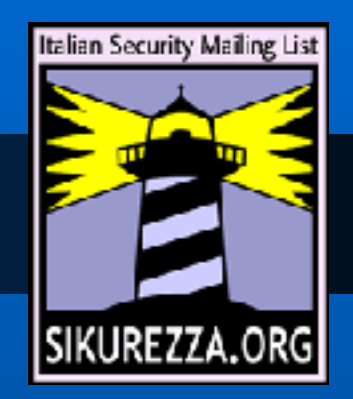

# Attacchi comuni, esempi

#### Web:

- GET /scripts/nsiislog.dll
- GET /scripts/..%255c%255c..
- /winnt/system32/cmd.exe?/c+dir (e fratelli)
- GET / vti bin/.%252e.....
- $\cdot$  POST http://<ip>:25/ HTTP/ $\overline{1.1}$
- SEARCH /\x90\x02\xb1\x02\xb1\x02\xb1\x02.... Upload di script per shell, ...

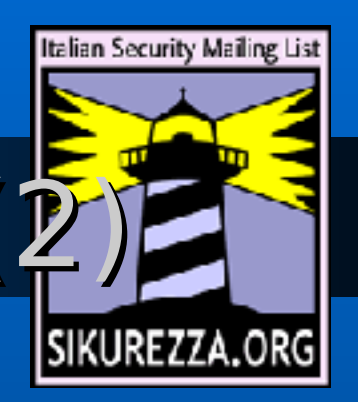

# Attacchi comuni, esempi (

#### Posta:

- name="message.scr"
- application/x-msdownload; name="Q234711.exe"
- audio/x-wav; name="bqwzq.com"

Ftp:

a parte gli exploit binari (wu-ftpd?)

Command.txt

SITE EXEC echo s | format c:\ /u

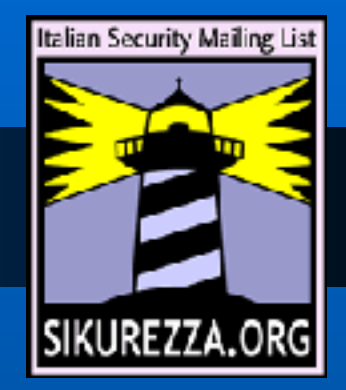

### Cosa ci posso fare?

Cercare di limitare i danni: hardening del sistema operativo, più:

- chroot()
- jail()
- UML
- Partizioni di sistema (S/390, Solaris)
- vmware

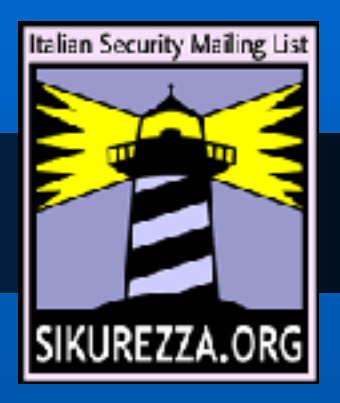

# Hardening dell'OS

#### userspace

- rimozione servizi/utenti inutili/non sicuri
- suid, log, fdescriptor, fs in ro
- controllo versioni/bug sw installato kernel space
- eventuali patch (grsec, angel, ...)
- sysctl / securelevel

### chroot

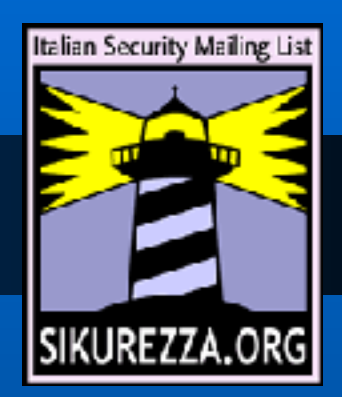

Limita la visibilità del filesystem host da parte dell'applicativo in chroot int chroot(const char \*dirname); • Più difficile entrarci (poco sw) • Difficile, ma non impossibile, uscirci (compilatore/interprete, suid)

• Non é POSIX

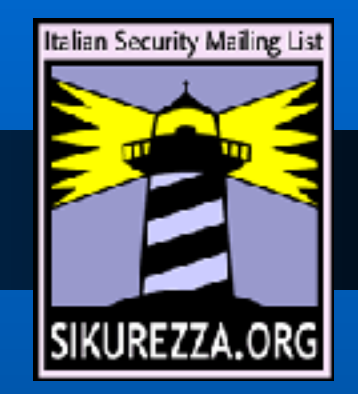

#### chroot, a cosa serve?

- Protegge in misura maggiore dai bug applicativi e binary exploit (se non esistesse /bin/sh?)
- Limita la visibilità del filesystem fisico della macchina
- Relativamente semplice da creare E` il caso di non far girare applicativi da root (local privilege)

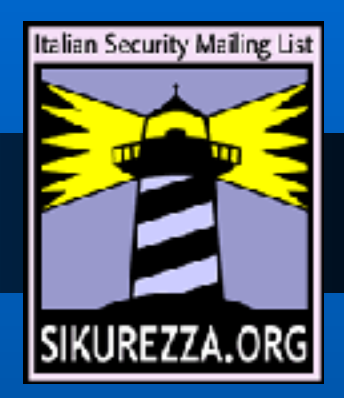

# chroot, accorgimenti

- Va tenuta aggiornata insieme al sistema che la ospita
- Per installare il software si possono creare dei link simbolici in /
- Per poter fare il bind ad una porta, utilizzarne una >1024 e ridirigere a livello kernel

### chroot, ambienti

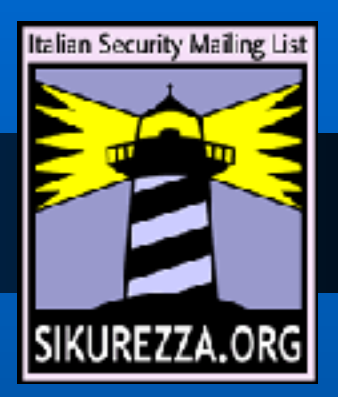

Essendo solamente una syscall é piuttosto diffusa:

- [open, net, free]BSD
- linux
- Solaris, Irix, Tru64 ...

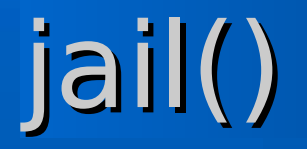

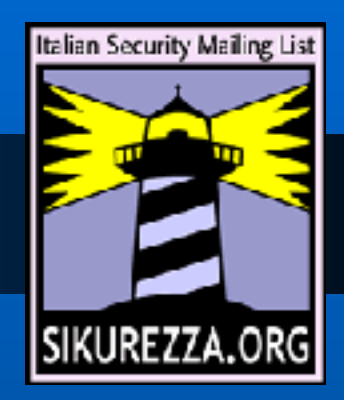

Disponibile per FreeBSD (e per linux)

- · riproduce un ambiente completo, con tutti i vantaggi (e gli svantaggi - log)
- ha bisogno di un ip address
- permette di delegare root (dentro la jail)

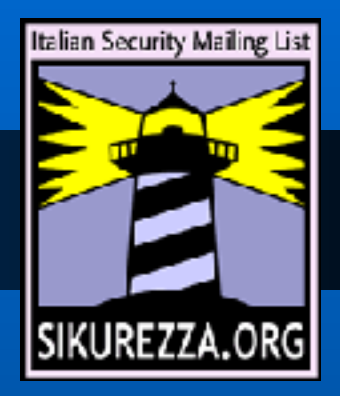

jail() (2)

Dentro una jail

- No spoofing
- . No binding a IN ADDRANY
- No mknod
- No mount/unmount
- Niente accesso al kernel

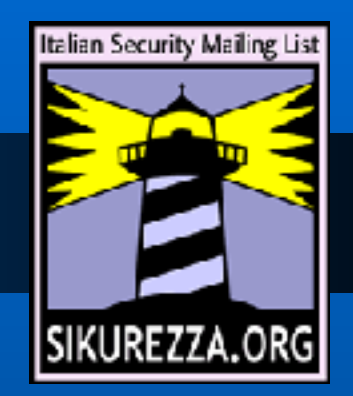

# UML (user mode Linux)

- Un kernel (o un programma?) per linux modificato, con utility in userspace per comunicare
- Rootfs completamente separato (via loop device)
- A tutti gli effetti una macchina virtuale completa dove sperimentare

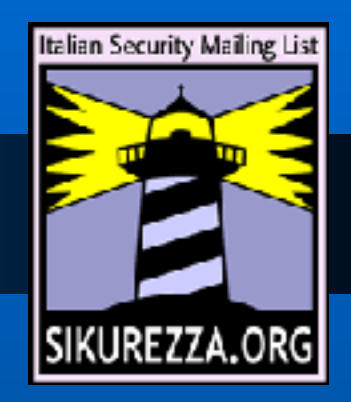

# UML (user mode Linux)

#### Pro:

- anche spazio processi separato
- facile backup/restore
- binari girano in modo nativo
- kernel recente (2.4 e 2.6)
- Contro:
- solo per i386, SPARC

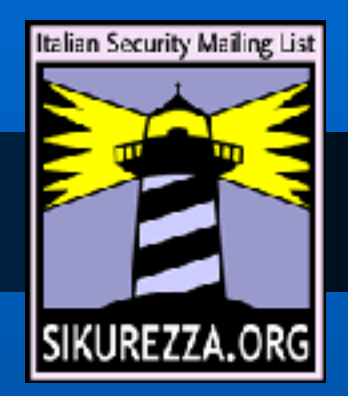

### Partizioni di sistema: VM

Linux può essere fatto girare su piattaforma IBM zSeries (S/390), come host di z/VM o VM/ESA

La distro più diffusa è ThinkBlue/64. Risorse condivise: memoria, potenza di CPU, storage e rete.

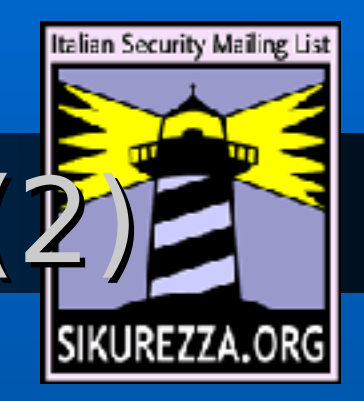

# Partizioni di sistema: VM (

#### Pro:

- Un I/O da sogno
- Potenza di CPU (SMP a 10+ vie)
- Facilmente scalabile
- Separazione **totale**
- Contro:

Forse un po' costoso (acquisto/gestione)

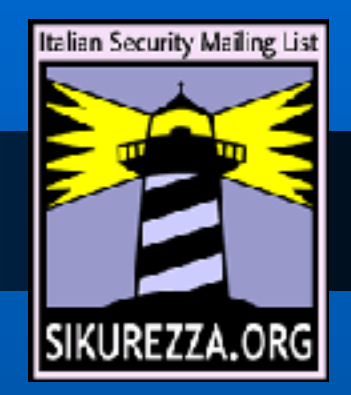

# Partizioni di sistema: N1

- Solaris 10 introduce gli N1 (grid container)
- Root solamente dentro il container
- Process space separato
- Utilizzano un resource pool
- RBAC (role based access control)
- 4000+ N1GC per sistema\*

\* Fonte Sun Microsystems

# Partizioni di sistema: vmware

Tre flavour: workstation, server (GSX), ESX ESX si interfaccia direttamente con l'hardware, mantenendo le macchine virtuali Teoricamente non c'è condivisione tra le macchine Service console su linux (ma proprietaria): maintenance?

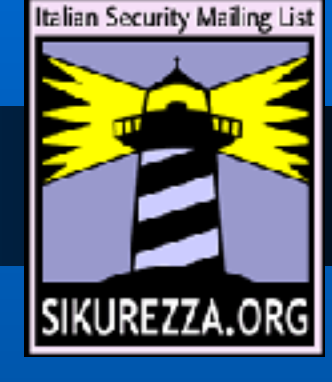

27

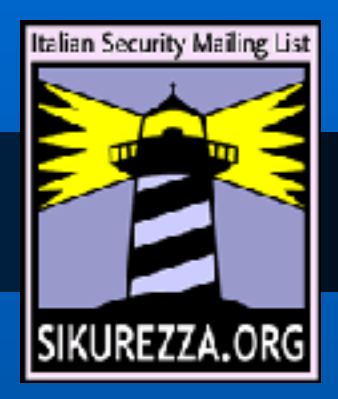

### Quindi?

Quindi state attenti a · cosa installate • su che piattaforma • cosa deve fare configurandolo bene a privilegi minimi. Quando tutto funziona, abbiamo appena cominciato! :)

#### Attenzione!

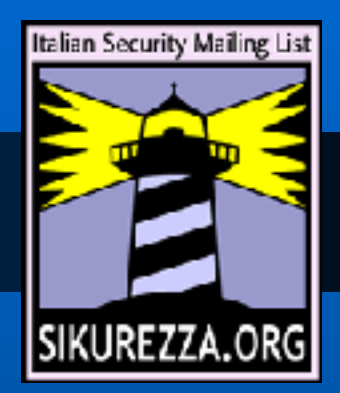

### Quelli forniti finora sono solamente **suggerimenti**

- Non vi esimono ovviamente dall'uso degli accorgimenti che usereste:
- Utilizzare password sicure
- Esporre il minimo
- Fare i backup spesso!

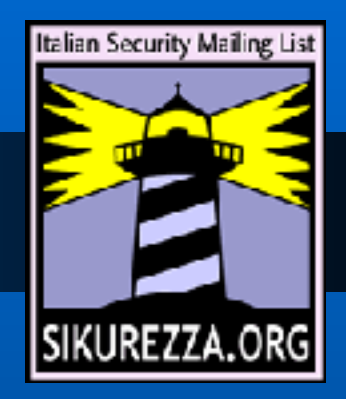

## Un setup di esempio?

- Una macchina UltraSparc
- Linux
- Apache in chroot per i servizi
- Mysql in chroot bindato su localhost
- Nessun servizio di management esposto (un altro chrootapache?)
- Demone Ipsec + sshd solo da localhost

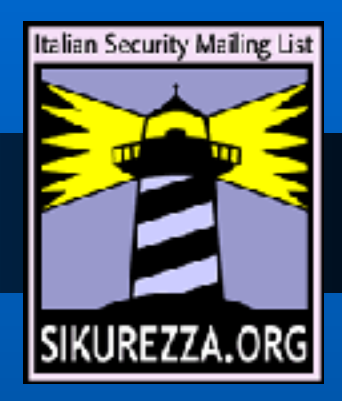

### Ma io ho Windows!

# Peccato.

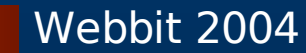

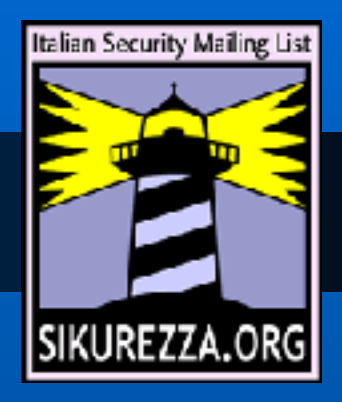

# Ma io ho Windows!

#### In questo caso:

- Va fatto hardening (guida NSA)
- · sicuramente mantenute aggiornate quotidianamente le macchine.
- mettere davanti dei proxy applicativi (postfix, squid, apache) o firewall che lo facciano (fw-1)

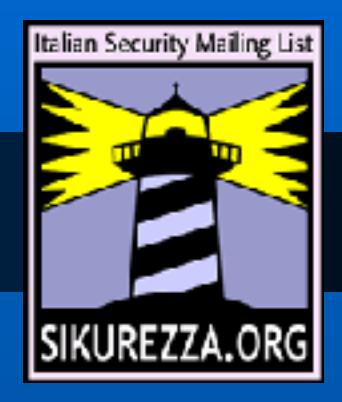

#### Prossimamente...

...su questi schermi (LAB): Setup di

- apache + mod security
- mysql
- **Postfix**
- in chroot su Linux
- ...o altro che vi interessi

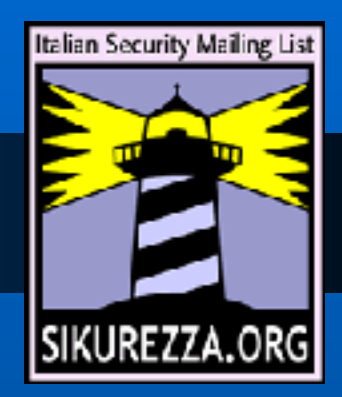

#### Domande?

#### Grazie a tutti.

#### Guido [Zen] Bolognesi - guido@kill-9.it

Webbit 2004